# **ZC Sensor**

# **ZCT1000ML-G01**

**LoRa Gateway**

**Datasheet**

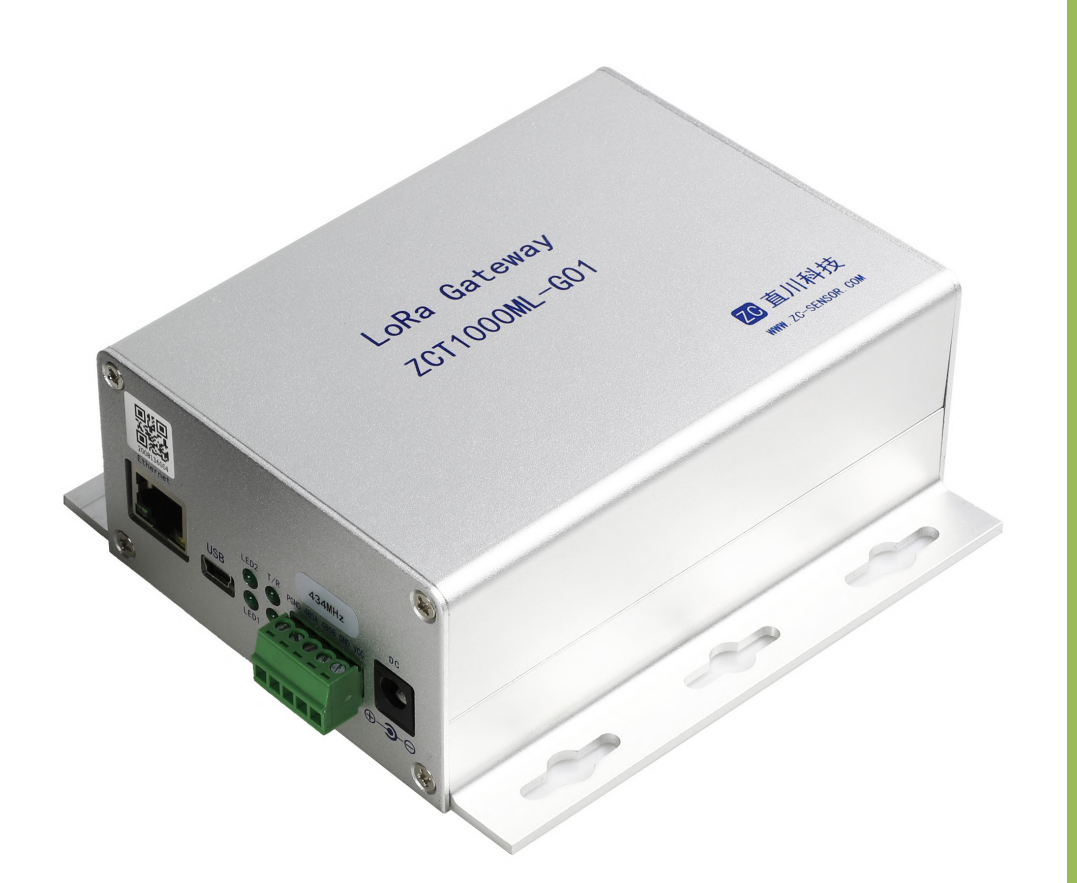

www.inclinesensor.com +86 21 6490 8096

sales@zc‐sensor.com

# **ZCT1000ML-G01 LoRa Gateway Datasheet**

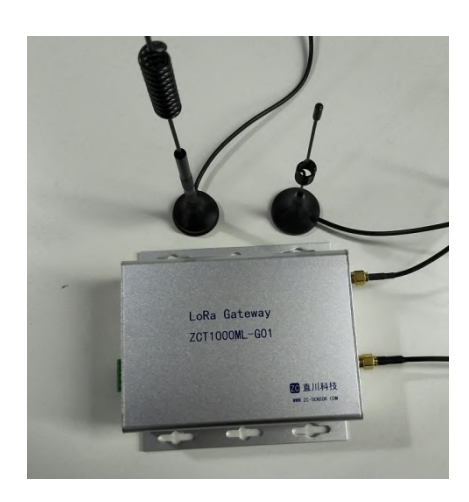

0.5W industrial class LoRa module Signal coverage up to 3~5km (optimal) Frequency bands can be preset and reset Automatic and manual networking supportive With user-friendly Ethernet port and USB port

#### **1. Overview**

Developed and produced by Shanghai Zhichuan Electronic Tech Co., Ltd., ZCT1000ML-G01 is a wireless gateway based on the latest LoRa technology. The gateway can automatically and timely collect and save tilt angle data from tiltmeters in the wireless network. The product supports RS-485 and Ethernet port, Modbus RTU, ASCII codes, TCP and, most importantly, FTP protocols. As a Modbus master and TCP client, it's able to work independently and automatically.

# **2. Product features 3. Product application**

Geotechnical monitoring Structural health monitoring Internet of Things

#### **4. Technical parameters**

(unless otherwise specified, the following are typical values at room temperature 25 ℃)

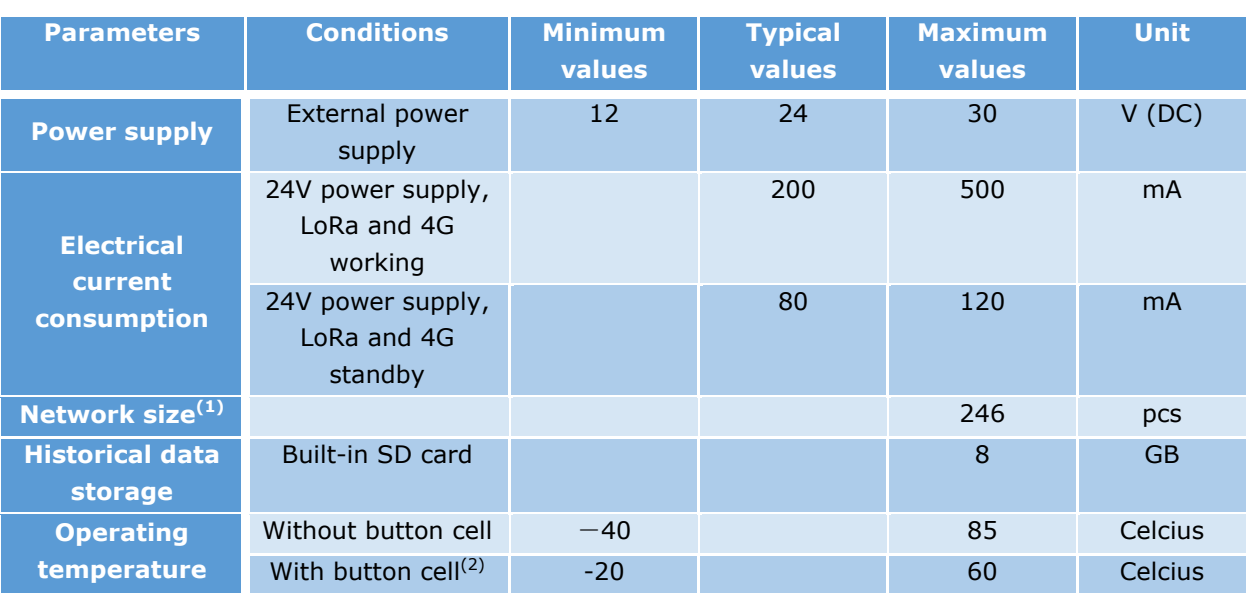

#### 4.1 Working parameters

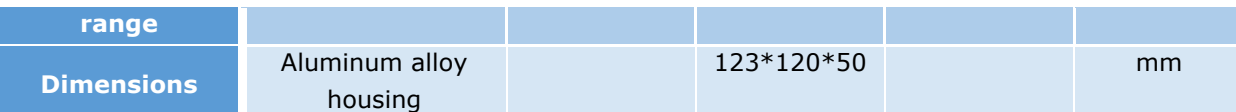

Note 1: The gateway supports up to 246 tiltmeters. When there are more tiltmeters in the network, the time for polling will be slower. It is recommended to add one or more gateways when polling becomes too low and to use different frequencies, and different network ID's for the tiltmeters and gateways that are working in the same area to avoid communications conflicts and confusion.

Note 2: The operating temperature range of the 3V button cell (CR1220) that powers the RTC chip is -20~60 ℃. Users may replace it with one that is able to work in a wider temperature range if such wider range is required for the product as a whole to work in.

# 4.2 LoRa technical specifications

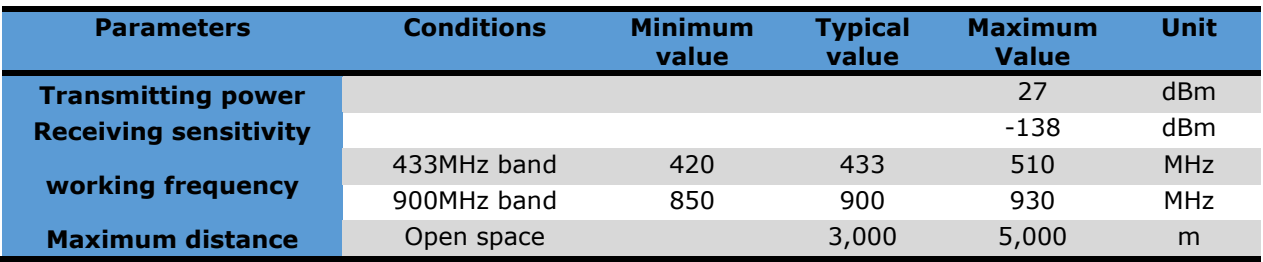

# **5. Instructions for use:**

# 5.1 Functional module diagram

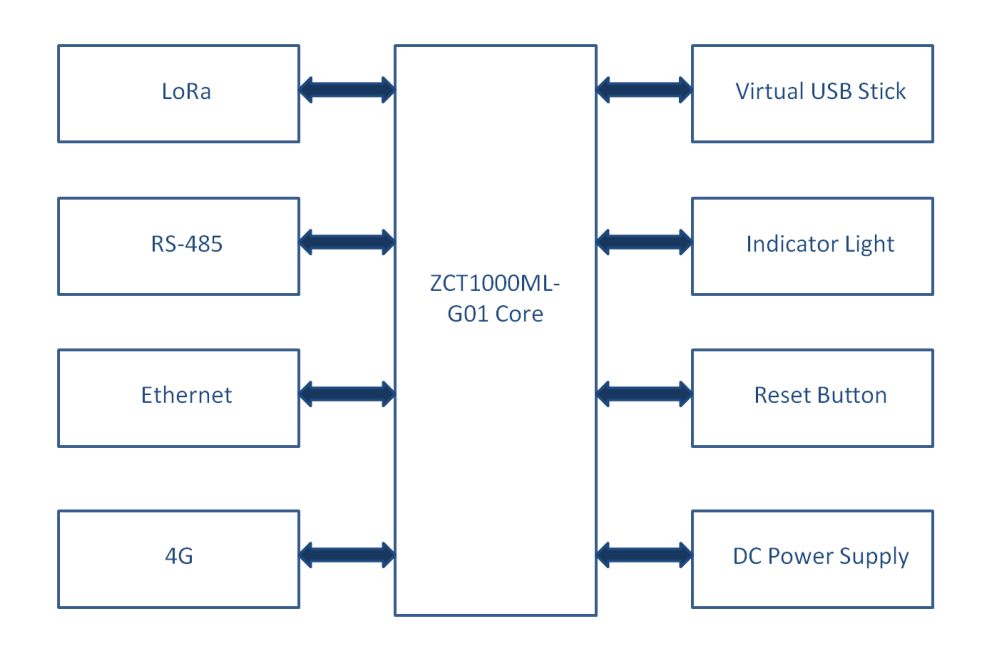

# 5.2 Physical descriptions

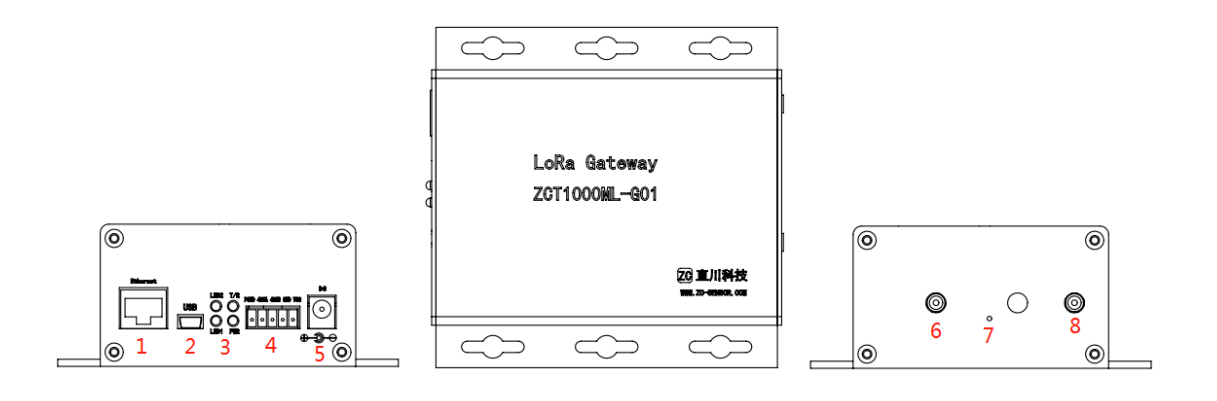

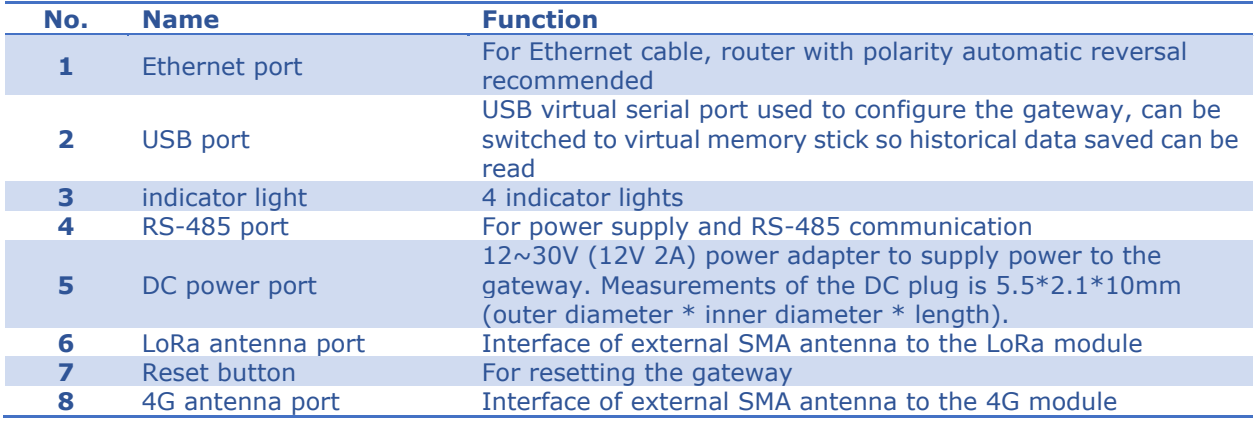

# Explanation on indicator lights:

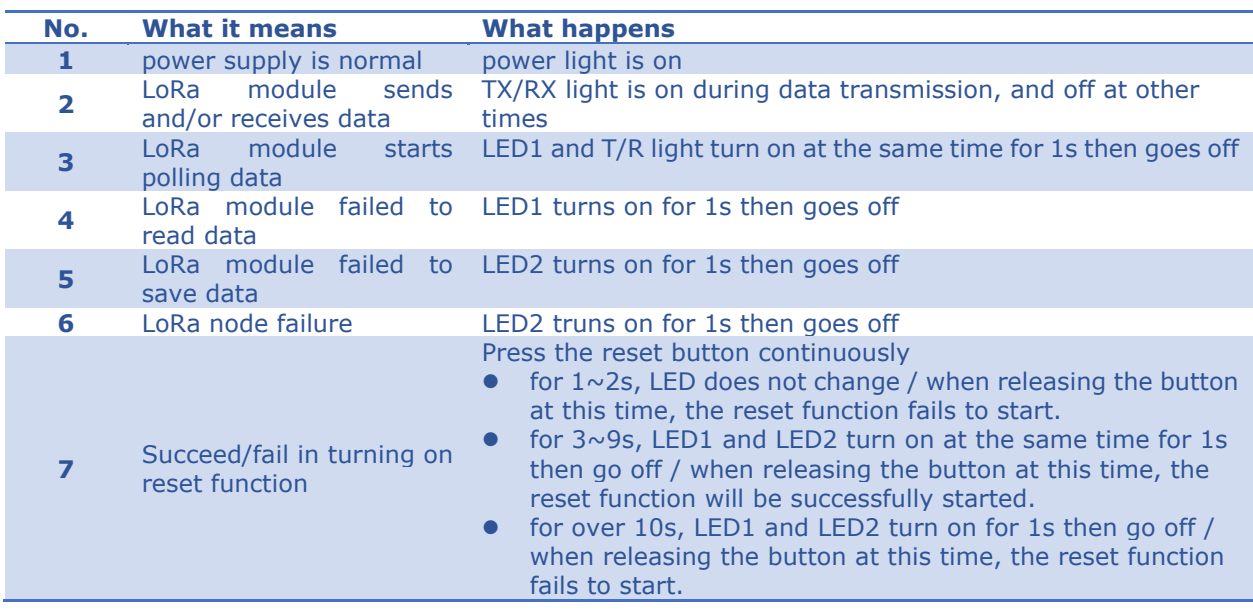

Explanation on Ethernet port indicator:

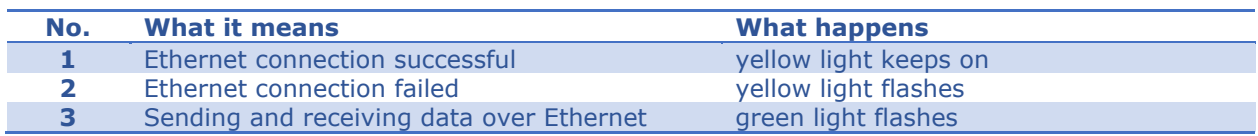

# 5.3 Function introduction:

# 5.3.1 Hardware for the user to collect data

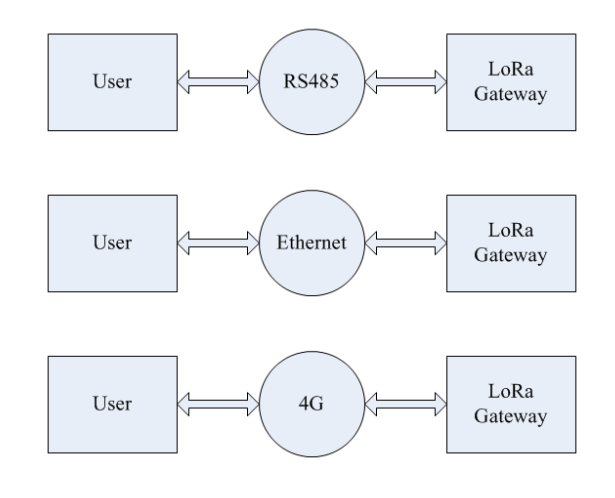

# 5.3.2 Protocols for the user to collect data

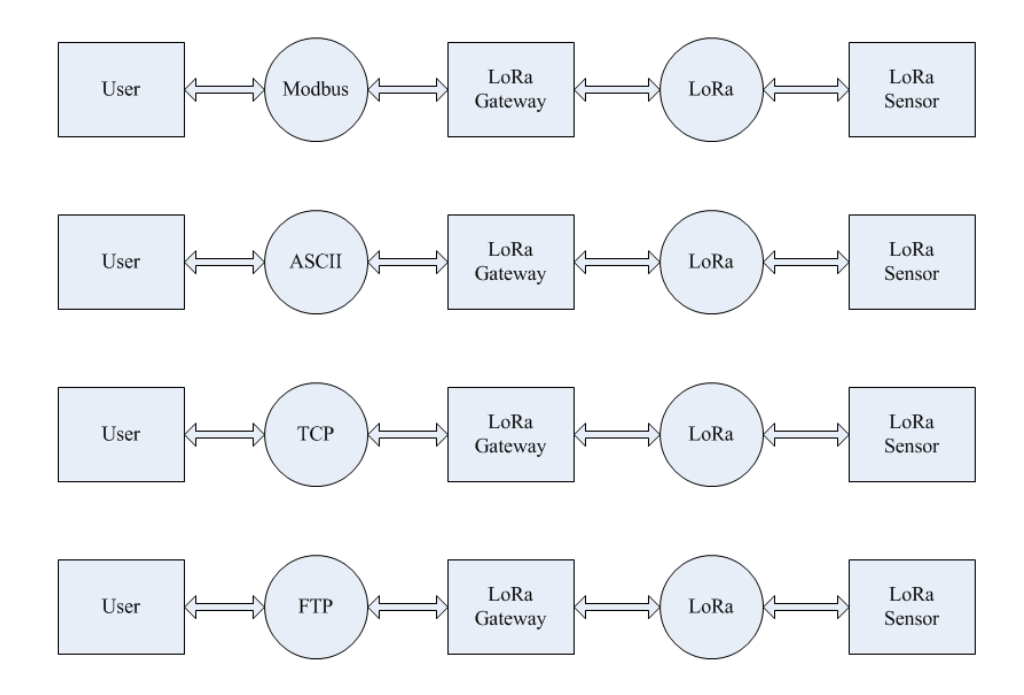

# **6. Pin definitions:**

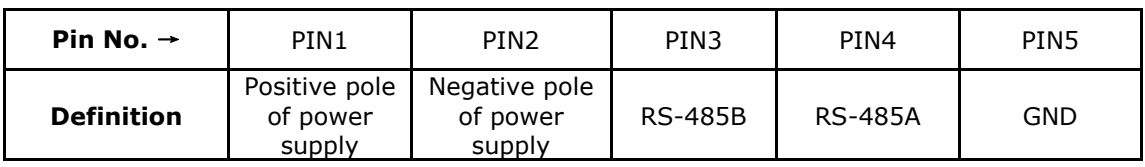

# **7. Dimensions:**

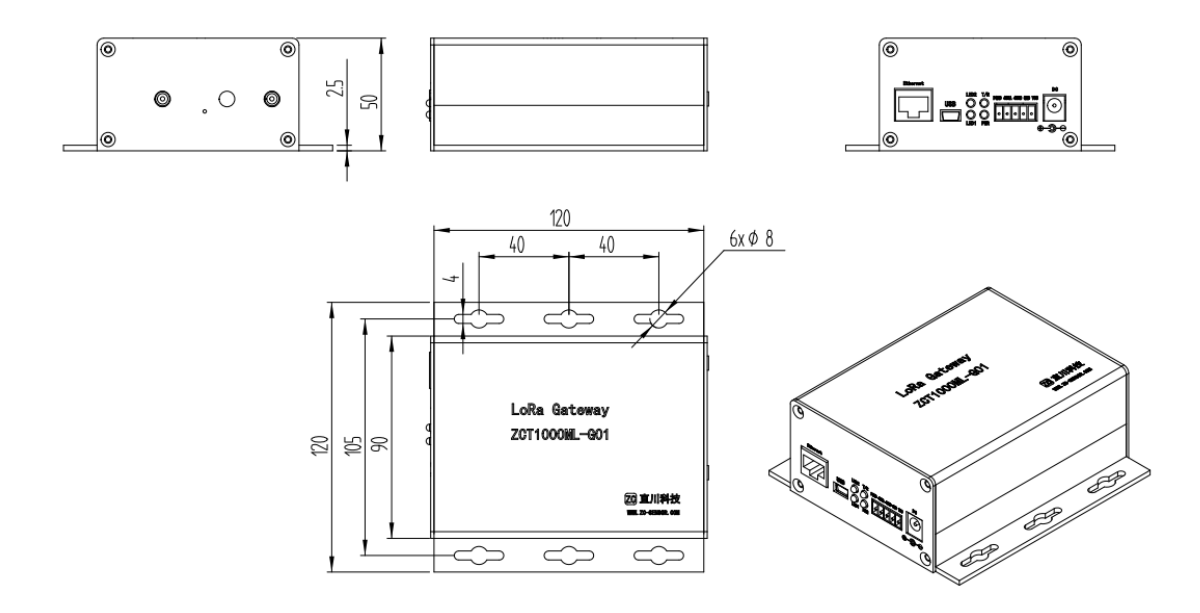

# **8. General configuration process**

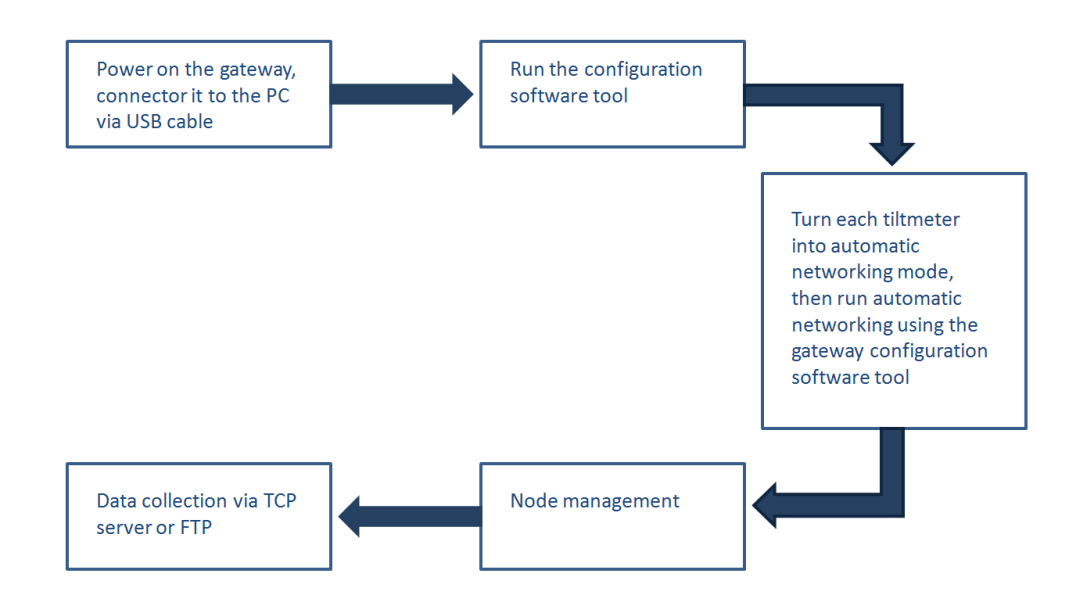

The above figure shows the general operating process for collecting data from the tiltmeters via the gateway. Please refer to "*ZCT1000ML High-accuracy Wireless Tilt Monitoring System Configuration Manual*" for details.

# **9. Frequently used ASCII commands**

The ASCII commands are mainly used to configure the gateway and also to collect data from nodes. All the ASCII commands can be found in Appendix 1.

### 9.1 Command format

- All commands are capitalized.
- All commands end with carriage return (0x0D 0x0a).
- Command parameters written are placed in "()", and multiple parameters are separated by "," or ";".
- Symbols in all commands are in English (half width) format.
- All commands start with @. "R" as the second character indicates read command, while "W" indicates write. "\t" is a tab. "\tE" following the command (before the carriage return) indicates that the sensor is required to send the return value of the command. By contrast, without "\tE" following the command indicates that parameters are written to the sensor with no return value required. The latter case is used to broadcast and set parameters of multiple sensors in the networking mode of the gateway; after the setting, individual commands can be sent by the gateway to read the corresponding parameters of each sensor to confirm if the setting is successful.

#### 9.2 Explanation on frequently used commands

9.2.1 Command for entering into RS-485 and USB virtual serial port configuration mode **00 06 00 0E DB DB F3 73** (hexadecimal command)

**Send: 00 06 00 0E DB DB F3 73 Return: Configure mode!** 

By default, the RS-485 interface is ready to respond to Modbus RTU commands. After receiving the command and responding to it, the RS-485 interface enters configuration mode and the gateway can be configured by ASCII code commands.

The USB virtual serial port can be used for gateway configuration too. In fact it is for configuration purpose only and it does not support Modbus protocol. In order to avoid conflict with the RS-485 port, the USB port is required to receive the same command to enter configuration mode.

The following ASCII commands shall be followed by a carriage return to become effective.

9.2.2 Read gateway basic parameters command @RPRM

```
Send: @ RPRM 
Return: general parameter: 
Firmware Version: PG-936 V1.0 
Series ID: 2006226022 
RTC: 20-06-29-1 09:24:54 
Power Voltage: 14.94V E 
Temperature: 57.9℃
User Parameter: 
Work Mode: 2 AutoSmp 
Interval: 5 
Starttime: 00-01-01-6 00:00:00 
Overtime: 60 
Modbus COM: 100 9600 N 
Join net: 421.0 0 0 7 0 255 
Data net: 496.0 0 4 7 255 1 
LAN MAC: D8:80:39:66:FA:BE 
LAN IP: 192,168,5,227 
LAN SN: 255,255,255,0 
LAN GW: 192,168,5,1 
LAN DNS: 192,168,5,1 
LAN DHCpm: DHCP 
LAN NAME: 2006226022 
LORA Parameter: 
buad: 4 9600 
parity: 0 N 
freq: 8126484 496.000 
frqcff: 7 128 
mode: 1 C 
frqwth: 7 125.0 
nodeid: 104 104 
netid: 1 1 
power: 7 20 
period: 4 10 
breath: 4 32
```
9.2.3 Set gateway wireless data channel parameter command @ATJN(pm1,pm2,... pm7)

**Send: @ATJN(1903073547,505.5,0,4,7,255) Return: Set gateway data channel OK!** 

The command has 7 parameters. See Appendix 1 for definition of each parameter.

9.2.4 Set gateway basic parameters command @WGWB(pm1, pm2,... pm11)

**Send: @WGWB(2006306001,1,0,0,0,246,12,0,19,0,3) Return: @WGWB(2006306001,1,,,,246,12,0,19,0,)** 

There are 11 parameters in the command. See Appendix 1 for definition of each parameter.

9.2.5 Enable/disable gateway automatic networking command @ZDZW

```
Send: @ZDZW 
Return (gateway not in automatic networking mode): 
            Start automatic join network... 
Return (gateway in automatic networking mode): 
            Stop automatic join network! ...
```
Before enabling gateway automatic networking, the user shall push the square micro-switch on the PCB of each tiltmeter so it enters automatic networking mode and waits for being included in the gateway network. This can be done one by one for the tiltmeters.

9.2.6 Read gateway network configuration list command @RNCF

```
Send: @RNCF 
Return: 
Modbus LoRaID Enabled Stutas RSSI RefCNT SeriesID Name 
100 0 Enable Online 0 1 2006226022 2006226022 
102 102 Enable Online 0 1 1907056002 
104 104 Enable Online 0 1 2005286006 
Modbus size: 3 LoRa size: 2
```
The node with LoRa ID 0 is the gateway itself, and the others are the tiltmeters in the gateway network.

9.2.7 Manually add tiltmeter to gateway network command @WLID(pm1,pm2, pm3,pm4,pm5)

**Send: @WLID(3,3,E,2004053333, ZC03) Return: WLID# 3 3** 

The command has five parameters. See Appendix 1 for definition of each parameter.

9.2.8 Change tiltmeter wireless communication parameters (saved in the gateway) command @WNWC(pm1,pm2,... pm6,pm7)

```
Send: @WNWC(2,455.5,0,0,7,2,1) 
Return when succeeding: OK
```
The command has seven parameters. The first parameter is the Modbus ID of the tiltmeter whose communication parameters are to be changed. See Appendix 1 for definition of the other parameters.

9.2.9 Delete network node command @CLID(pm1)

```
Send: @CLID(2) 
Return: Net List: clear 101
```
The command has one parameter, which is the Modbus ID of the tiltmeter to be deleted.

9.2.10 Set TCP server IP, port and login frame parameters command, @WUPC(pm1,pm2)

**To: @WUPC(101.224.201.29:5025,@LFRM:2006226022 2006226022) Return: @WUPC(101.224.201.29:5025,@LFRM:2006226022 2006226022)** 

The login frame cannot be changed. Please keep it as the default value or leave it empty.

9.2.11 Set FTP server parameters command @WFTP(pm1,pm2,... pm6)

**Send: @WFTP(47.101.212.93:21,/123,0,zcsenor,123456,0) Return: @WFTP(47.101.212.93:21,/123,0,zcsenor,123456,0)** 

The command has six parameters. See Appendix 1 for definition of each parameter.

#### **10. Commonly used Modbus commands**

The gateway and the tiltmeters in the network can get access to data via RS-485 interface using extended Modbus protocol. The RS-485 port of the gateway will be in Modbus command mode by default after reboot, but it will not respond to Modbus commands during configuration operations. When the address in a Modbus command received by the gateway is the gateway's own address, the relevant parameters or data of the gateway will be returned. When the address in a Modbus command received by the gateway is the Modbus address of a tiltmeter in the gateway network, the data of the tiltmeter that have been collected and cached by the gateway will be returned. These cached data are collected and updated regularly at set interval. Data will not be collected or updated during power failure, and when power is resumed the value read out will be the default value. The default Modbus address of the gateway is 1 and can be changed as the user's wish. In case of automatic networking, the Modbus address of the tiltmeters will start from gateway Modbus address + 1. In case of manual networking, the Modbus of the tiltmeters can be freely allocated by the user.

Modbus address is also called Modbus ID. Similarly, LoRa address is sometimes called LoRa ID.

#### 10.1 Commonly used Modbus commands for gateway

All gateway Modbus commands can be found in Appendix 2.

#### 10.1.1 Read gateway address command

Send command: 00 42 00 0D 00 01 CRC-low CRC-high Return data: 01 42 02 01 01 CRC-low CRC-high

#### 10.1.2 Read gateway power supply voltage command

Send command: 01 03 00 06 00 02 CRC-low CRC-high Return data: 01 03 04 00 03 3C 00 CRC-low CRC-high

The voltage returned is 3.60V (voltage =  $[(0*100)+(0*16+3)+(3*16+12)/100]$ ).

#### 10.2 Commonly used Modbus commands for tiltmeter

See Appendix 3 for all the Modbus commands for tiltmeter.

#### 10.2.1 Command to read X-axis angle

Send command: 02 03 00 00 02 CRC-low CRC-high Return data: 02 03 04 00 03 3C 00 CRC-low CRC-high

The angle returned is 3.6000 degrees (angle value =  $[(-1)^{\wedge}(0)]^*[(0*100)+(0*16+3)+(3*16+12)$ /100+(0\*16+0)/10000]).

#### 10.2.2 Command to read Y-axis angle

Send command: 02 03 00 02 00 02 CRC-low CRC-high Return data: 02 03 04 10 03 3C 00 CRC-low CRC-high

The angle returned is -3.6000 degrees (angle value =  $[(-1)^{(1)}*[0*100)+(0*16+3)+(3*16+12)$  $(100+(0*16+0)/10000]$ .

#### 10.2.3 Read sensor temperature command

Send command: 02 03 00 04 00 02 CRC-low CRC-high Return data: 02 03 04 00 03 3C 00 CRC-low CRC-high The temperature returned is 3.60 degrees Celsius (temperature value =  $[(-1)^{\wedge}(0)]^*[(0 * 100) +$  $(0*16+3)+(3*16+12)/100$ ]).

10.2.4 Read power supply voltage command

Send command: 02 03 00 06 00 02 CRC-low CRC-high Return data: 02 03 04 00 03 3C 00 CRC-low CRC-high

The voltage returned is 3.60V (voltage =  $[(0*100)+(0*16+3)+(3*16+12)/100]$ ).

All the above return data can be obtained by sending a single command **02 03 00 00 00 08 CRC-low CRC-high**.

#### **11. SMS setting commands**

The SMS setting commands are used as a backup measure. When the IP address and port number of the TCP server and FTP server change, the relevant parameters of the gateway can be remotely configured through SMS to restore connection. This mode can only be used when 4G communication is adopted and a valid SIM card is inserted. The SMS setting commands are case sensitive, and the format is strictly required to be correct. Each punctuation must be correct, and the English half width format should be used. The maximum length of user name and password is 32 characters, and the path is not more than 128 characters. FTP user name and password shall be set together, they are case sensitive and cannot be empty, and only English letters and numbers are allowed. If the user name is set to anonymous (all lowercase letters), it is anonymous mode, and the password can be omitted (parsed as empty). For path, only English letters and numbers are allowed, and it is case sensitive. Punctuation or spaces are not allowed, while "/" can be used. The time needed for a reply from the gateway after a SMS command is sent depends on the working status of the 4G module. The shortest time can be about 30 seconds, and the longest time can be as long as 5-10 minutes.

11.1 Set TCP server address and port number: (ends with "/")  $-$ SET $-$ TCP/xxx.xxx.xxx.xxx.xxx/ -SET-TCP/192.168.5.25:5005/

11.2 Set FTP server address and port number: (ends with "/") -SET-FTP/xxx.xxx.xxx.xxx:xxxxx/ -SET-FTP/192.168.1.1:21/

11.3 Set FTP user name and password: (ends with "/") -SET-FTP/USR:xxxxxx/PSK:xxxxxx/ -SET-FTP/USR:ZCabCDe/PSK:12345ABc/

11.4 FTP address, port, user name and password set together: (ends with "/", address and port at the beginning, followed by user name and password)

-SET-FTP/192.168.1.1:21/USR:ZCabCDe/PSK:12345ABc/

```
11.5 Set FTP user path: (ends with "#")
-SET-PATH/zc/SYS/aaa# after parsing: /zc/SYS/aaa 
-SET-PATH/# after parsing: / (set FTP root path) 
SMS reply format as follows: 
Latest Config: 
TCP:192.168.5.25:5005 (if the parameter exists in the SMS) 
FTP:192.168.1.1:21 (if the parameter exists in the SMS) 
User:ZCabCDe (if the parameter exists in the SMS) 
Psk:12345ABc (if the parameter exists in the SMS) 
Path:/ZC/sensorTilt/ABC (if the parameter exists in the SMS)
```
# **12. Notice on placing orders**

1] The product is equipped with an external LoRa sucker antenna, a 4G sucker antenna and a USB data cable.

2] Two types of LoRa module are used for production at the workshop: the lower frequency type (work frequency range: 420-510MHz) and the higher frequency type (work frequency range: 850-930MHz). Users need to decide on work frequency before placing an order. New frequency set must be within the same range of the old.

3] Users need to advise the country to use the product in, so the type of 4G module is known. Different countries may require different types of 4G module.

**The information in the manual is for user's reference only. Shanghai Zhichuan Electronic Tech Co., Ltd. has the right to amend it without notice.**

# **Appendix 1 ASCII commands**

(carriage return is required after the command,

except for the command to enter configuration mode)

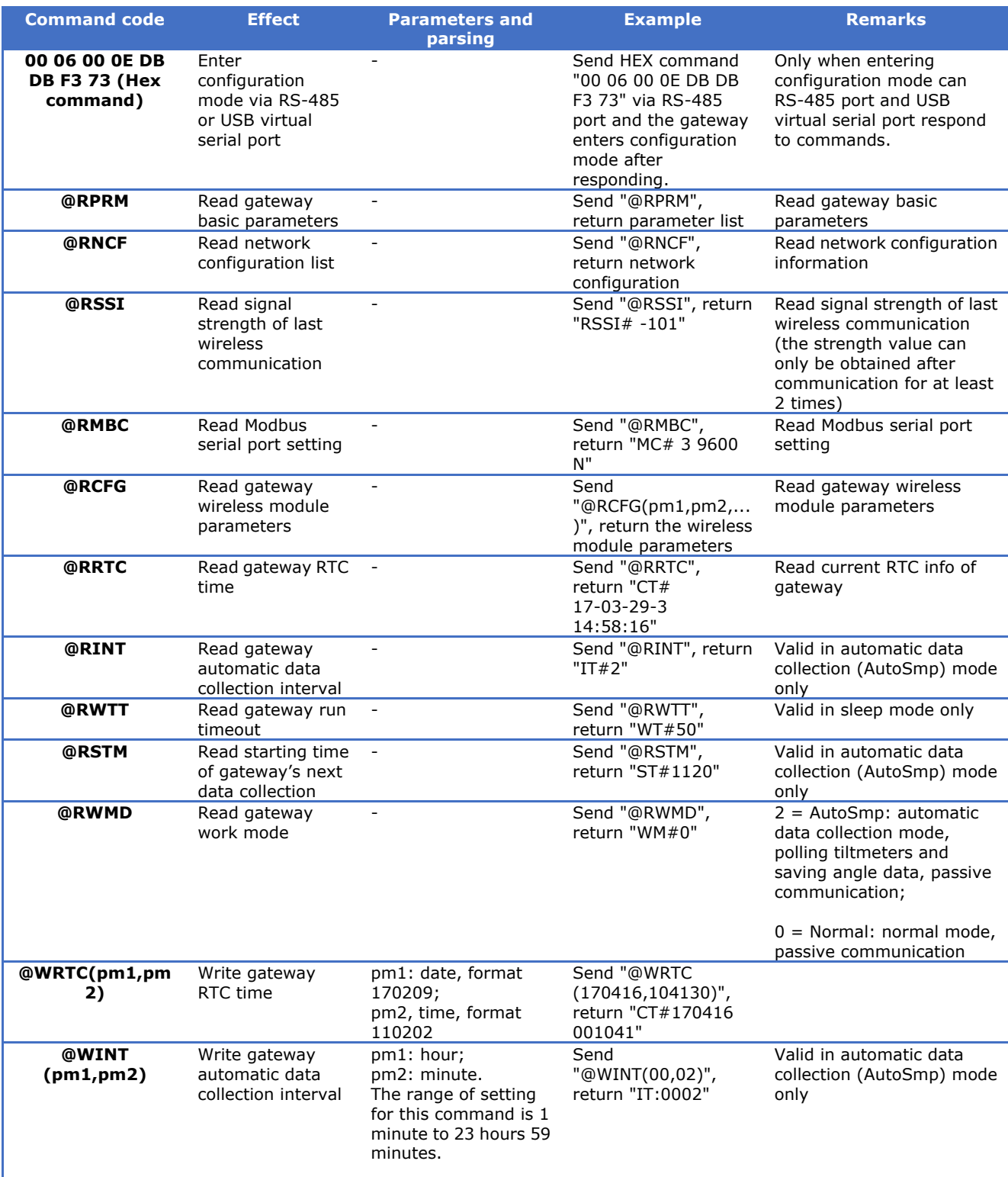

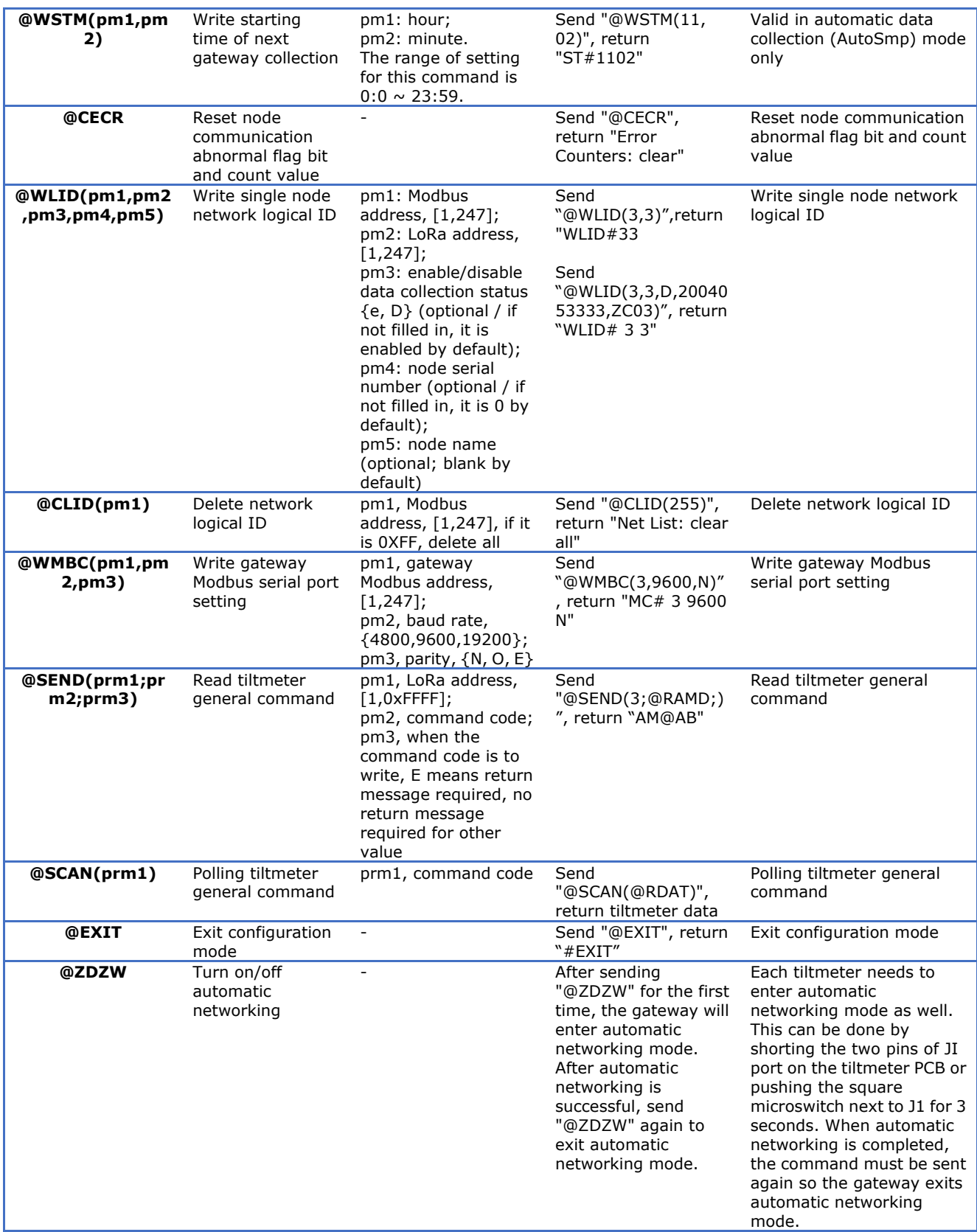

![](_page_15_Picture_455.jpeg)

![](_page_16_Picture_361.jpeg)

![](_page_17_Picture_179.jpeg)

# **Appendix 2 Gateway Modbus register table and commands**

# **1) Gateway Modbus register definition**

**In compliance with Modbus RTU protocol, default baud rate = 9600bps, check bit = none, data bit = 8, stop bit = 1** 

![](_page_18_Picture_377.jpeg)

 $R$  = read only, W = write only, R/W = both readable and writable. Use 03H to read register, 06H

to write register, 10H to write multiple registers and 42H to read local address.

# **2) Modbus function codes**

#### 2.1) 03H, read register value:

Request:

![](_page_18_Picture_378.jpeg)

Response:

![](_page_18_Picture_379.jpeg)

2.2) 06H, write single register:

Request:

![](_page_19_Picture_495.jpeg)

Response:

![](_page_19_Picture_496.jpeg)

2.3) 10H, write multiple registers:

Request:

![](_page_19_Picture_497.jpeg)

![](_page_19_Picture_498.jpeg)

2.4) 42H, custom function code, read gateway local address register:

Request:

![](_page_19_Picture_499.jpeg)

Response:

![](_page_19_Picture_500.jpeg)

#### 2.5) Abnormal response:

After receiving the complete information frame correctly, i.e. CRC, address and function code are correct, when illegal register address or illegal number of register or parameters being illegally written are detected, an exception code is returned.

![](_page_19_Picture_501.jpeg)

#### **3) Command details**

**Parsing and responding shall be based on below format. Note that 06H and 10H broadcasting command (no response) can be used for batch setting.** 

- 3.1) Read gateway temperature command: Send command: 01 03 00 04 00 02 CRC-low CRC-high Return data: 01 03 04 **00 03 3C** 00 CRC-low CRC-high The returned temperature is 3.60 ℃ (temperature value =  $[(-1)^(0)]^*[(0^*100)+(0^*16+3)+$ (**3**\*16+**12**)/100]).
- 3.2) Read gateway power supply voltage command: Send command: 01 03 00 06 00 02 CRC-low CRC-high Return data: 01 03 04 00 **03 3C** 00 CRC-low CRC-high The returned voltage is 3.60v (voltage =  $[(0*100)+(0*16+3)+(3*16+12)/100]$ ).
- 3.3) Read the gateway power supply identification:

Send command: 01 03 00 08 00 01 CRC-low CRC-high

Return data: 01 03 02 **00 45** CRC-low CRC-high

Register **0x0045** means external power supply now, while **0x0049** means internal power supply now.

3.4) Read gateway RTC time:

Send command: 01 03 00 09 00 03 CRC-low CRC-high

Return data: 01 03 06 **11 04 10 0A 3B 00** CRC-low CRC-high

The returned time is 17-04-16 10:59:00 (year = (**1**\*16+**1**), month = (**0**\*16+**4**), day = (**1**\*16+**0**), hour

= (**0**\*16+**10**), minute = (**3**\*16+**11**), second = (**0**\*16+**0**)).

3.5) Read gateway address command:

Send command: 00 42 00 0d 00 01 CRC-low CRC-high

Return data: 01 42 02 **01 01** CRC-low CRC-high

The returned address of the gateway is **0x01**.

- 3.6) Read gateway work mode command: Send command: 01 03 00 0e 00 01 CRC-low CRC-high Return data: 01 03 02 00 **00** CRC-low CRC-high The returned work mode of the gateway is **0x00**, which means "Normal" mode.
- 3.7) Read gateway automatic data collection interval command: Send command: 01 03 00 0f 00 01 CRC-low CRC-high

Return data: 01 03 02 **00 00** CRC-low CRC-high

The returned collection interval is 60 minutes  $(=(0*16+1)*256+(0*16+0))$ .

3.8) Read gateway timeout command:

Send command: 01 03 00 0f 00 01 CRC-low CRC-high

Return data: 01 03 02 **00 3C** CRC-low CRC-high

The returned timeout of the gateway is 60 seconds  $(=(0*16+0)*256+(3*16+12))$ .

3.9) Reset node communication abnormal flag bit and count value command: Send command: 01 06 00 18 **00 FF** CRC-low CRC-high

Return data: 01 06 00 18 **00 FF** CRC-low CRC-high

This command will reset the node communication abnormal flag bit and count value.

# **Appendix 3 Tiltmeter Modbus register table and commands**

# **1) Tiltmeter Modbus register definition**

**In compliance with Modbus RTU protocol, default baud rate = 9600bps, check bit = none, data bit = 8, stop bit = 1** 

![](_page_22_Picture_396.jpeg)

 $R$  = read only, W = write only, R/W = both readable and writable. Use 03H to read the register.

See below for other function codes.

# **2) Modbus Function codes**

2.1) 03H, read register value:

Request:

![](_page_22_Picture_397.jpeg)

Response:

![](_page_22_Picture_398.jpeg)

### 2.2) 43H, read sensor real-time data:

Request:

![](_page_23_Picture_238.jpeg)

Response:

![](_page_23_Picture_239.jpeg)

43H is used to read real-time data. First the value stored in the register will be returned, then a wireless command is sent to communicate with the sensor. After a few seconds, the real-time data can be read using 03H. If the wireless communication is not yet finished and the data is not ready, an exception code of 0x06, which means busy, will be returned.

### 2.3) Abnormal response:

After receiving the complete information frame correctly, i.e. CRC, address and function code are correct, when illegal register address or illegal number of registers or parameters being illegally written are detected, an exception code is returned.

![](_page_23_Picture_240.jpeg)

# **3) Command details**

#### **Parsing and responding shall be based on below format.**

3.1) Command to read X-axis angle data:

Send command: 02 03 00 00 02 CRC-low CRC-high

Return data: 02 03 04 **00 03 3C 00** CRC-low CRC-high

The angle returned is 3.6000 degree (angle value = [(- 1)^(**0**)]\*[(**0**\*100)+(**0**\*16+**3**)+(**3**\*16+12)

/100+(**0**\*16+**0**)/10000]).

3.2) Command to read Y-axis angle data:

Send command: 02 03 00 02 00 02 CRC-low CRC-high

Return data: 02 03 04 **10 03 3C 00** CRC-low CRC-high

The angle returned is -3.6000 degree (angle value =  $[(-1)^{(1)}]$ \* $[({0*100})+({0*16+3})+({3*16+12})$ /100+(**0**\*16+**0**)/10000]).

- 3.3) Read sensor temperature command: Send command: 02 03 00 04 00 02 CRC-low CRC-high Return data: 02 03 04 **00 03 3C** 00 CRC-low CRC-high The returned temperature is 3.60 ℃ (temperature value =  $[(-1)^\wedge(0)]^*[(0^*100)+(0^*16+3)$ ) +(**3**\*16+**12**)/100]).
- 3.4) Read sensor power supply voltage command:

Send command: 02 03 00 06 00 02 CRC-low CRC-high

Return data: 02 03 04 00 **03 3C** 00 CRC-low CRC-high

The returned voltage is 3.60V (voltage = [(**0**\*100)+(**0**\*16+**3**)+(**3**\*16+**12**)/100]).

3.5) Read sensor power supply identification:

Send command: 02 03 00 08 00 01 CRC-low CRC-high

Return data: 02 03 02 **00 45** CRC-low CRC-high

Register value **0x0045** means external power supply now, while **0x0049** means internal power supply now.

3.6) Reading sensor RTC time:

Send command: 02 03 00 09 00 03 CRC-low CRC-high

Return data: 02 03 06 **11 04 10 0A 3B 00** CRC-low CRC-high

The returned time is 17-04-16 10:59:00 (year = (**1**\*16+**1**), month = (**0**\*16+**4**), day = (**1**\*16+**0**), hour

= (**0**\*16+**10**), minute = (**3**\*16+**11**), second = (**0**\*16+**0**)).

The returned time may not be the real time, it may be the time of angle data collection. If you need to read the real time of the sensor, update the time using 43H function code and then read it using 03H.

3.7) Read absolute/relative angle output mode:

Send command: 02 03 00 0C 00 01 CRC-low CRC-high

Return data: 02 03 02 **00 FF** CRC-low CRC-high

The register value is **0x00FF**, indicating that the current angle output is relative angle.

3.8) Read work mode command:

Send command: 02 03 00 0e 00 01 CRC-low CRC-high

Return data: 02 03 02 00 **00** CRC-low CRC-high

The work mode returned is **0x00**, indicating that the work mode is "Normal" mode.

# 3.9) Read data collection interval command:

Send command: 02 03 00 0f 00 01 CRC-low CRC-high

Return data: 02 03 02 **00 3C** CRC-low CRC-high

The returned data collection interval is 60 minutes (= (**0**\*16+**0**)\*256+(**3**\*16+**12**)).

3.10) Read timeout command:

Send command: 02 03 00 0f 00 01 CRC-low CRC-high

Return data: 02 03 02 **00 3C** CRC-low CRC-high

The returned timeout is 60 seconds (= (**0**\*16+**0**)\*256+(**3**\*16+**12**)).